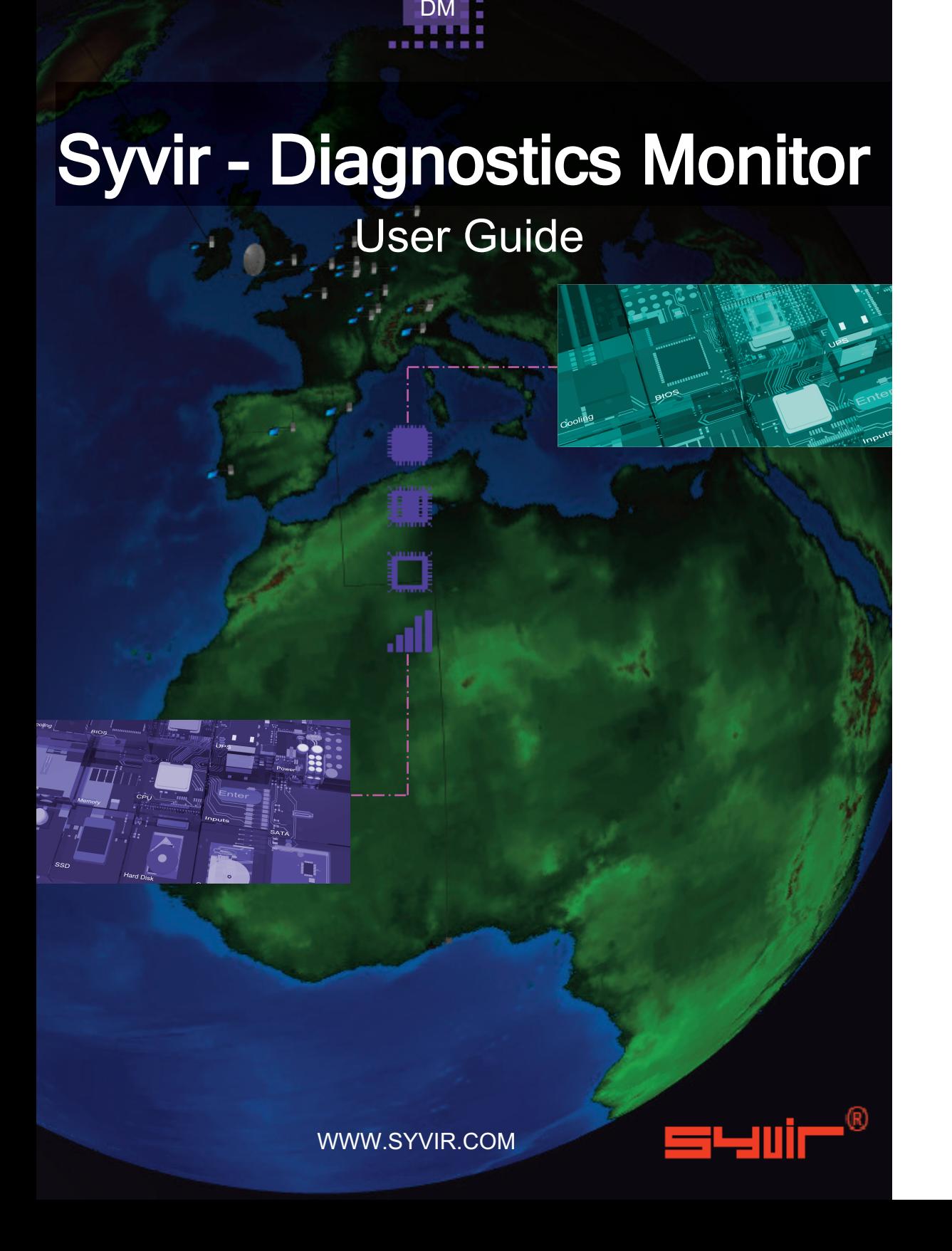

ALL RIGHTS RESERVED. No part of this eBook may be reproduced, duplicated, given away, transmitted or resold in any form without written prior permission from the publisher. Limit of Liability and Disclaimer of Warranty: The publisher has used its best efforts in preparing this guide, and the information provided herein is provided "as is." Syvir Technologies Ltd makes no representation or warranties with respect to the accuracy or completeness of the contents of this guide and specifically disclaims any implied warranties of merchantability or fitness for any particular purpose and shall in no event be liable for any loss of profit or any other commercial damage, including but not limited to special,incidental, consequential, or other damages. Trademarks: This guide identifies product names and services known to be trademarks, registered trademarks, or service marks of their respective holders. They are used throughout this guide in an editorial fashion only. In addition, terms suspected of being trademarks, registered trademarks, or service marks have been appropriately capitalized, although Syvir Technologies cannot attest to the accuracy of this information. Use of a term in this guide should not be regarded as affecting the validity of any trademark, All trademarks acknowledged.

Copyright © 2023 Syvir Technologies Ltd

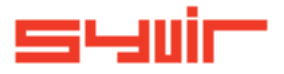

# Syvir - Diagnostics Monitor

# **Contents**

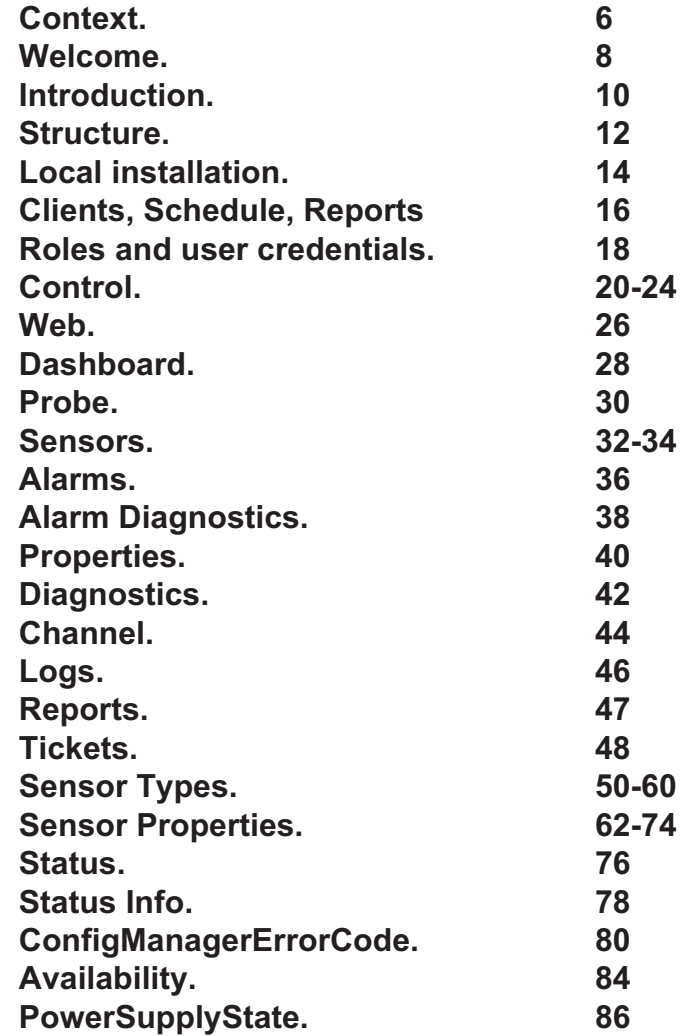

Copyright © 2023 SYVIR Technologies Ltd.

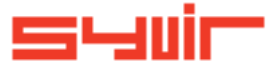

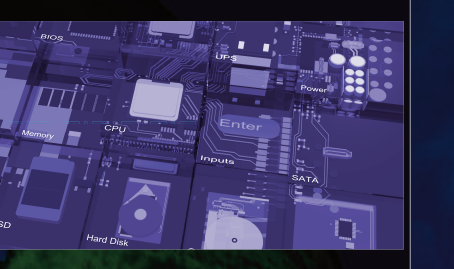

6 and  $\sim$  7 and  $\sim$  7 and  $\sim$  7 and  $\sim$  7 and  $\sim$  7 and  $\sim$  7 and  $\sim$  7 and  $\sim$  7

Often in the network monitoring stack, diagnostics is overlooked. Typical network monitor programs focus on performance counters for some hardware items. Performance counters return CPU load percentages or hard drive temperatures.

They don't return any data regarding any hardware faults or failures.

A different type of network monitoring program is required for this. With Windows the underlying subset enables us to return live and current hardware diagnostic status.

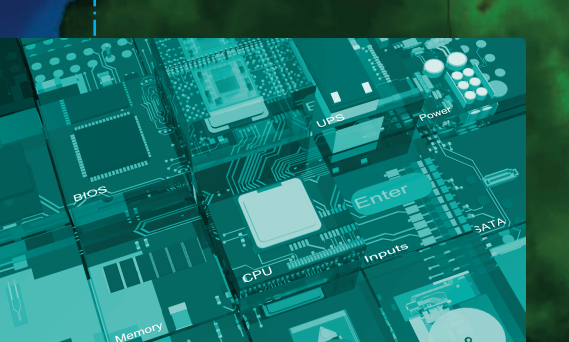

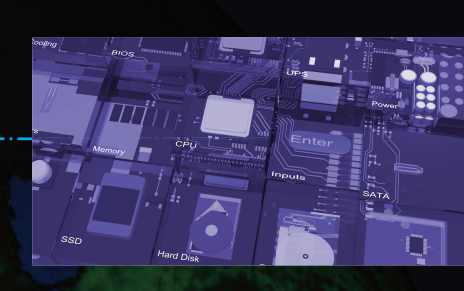

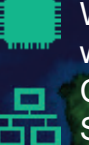

With remote working allowing staff to be located anywhere in the world this causes major issues for Managed Service Providers. Clearly access to distributed endpoints can be difficult. **古古 Sending out an engineer to employees homes can be time** consuming and expensive.

- Using a service probe on each machine enables diagnostic data to be sent over HTTPS to a cloud server.
- Data is displayed in a web browser and alerts are sent through email to I.T staff, who can react accordingly.
- All connected endpoints wherever they are in the world can return data.
- Diagnostic data on hardware components in the endpoint is returned.

Syvir - Diagnostics Monitor is a windows diagnostic monitor for MSPs' that scans for problems with hardware components.

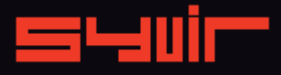

# **Welcome.**

8

Cooling

Syvir - Diagnostics Monitor (DM) is a cloud based remote network hardware monitor for Managed Service Providers. DM is hosted by Syvir. We run the hosted server for you. A web interface provides monitoring and configuration.

To create a hosted solution please visit www.syvir.com and start a free trial.

Syvir automatically creates a local domain name for your instance of DM.

With your account you are assigned two usernames and passwords.

Make sure you agree to the privacy policy along with the terms and conditions.

BIOS

**THE REAL PROPERTY** 

Once you have signed up you will receive a welcome email. This contains your login information.

The site provides visual monitoring and reports of your monitored network. Enter your credentials and click Login, to log into Syvir - Diagnostics Monitor.

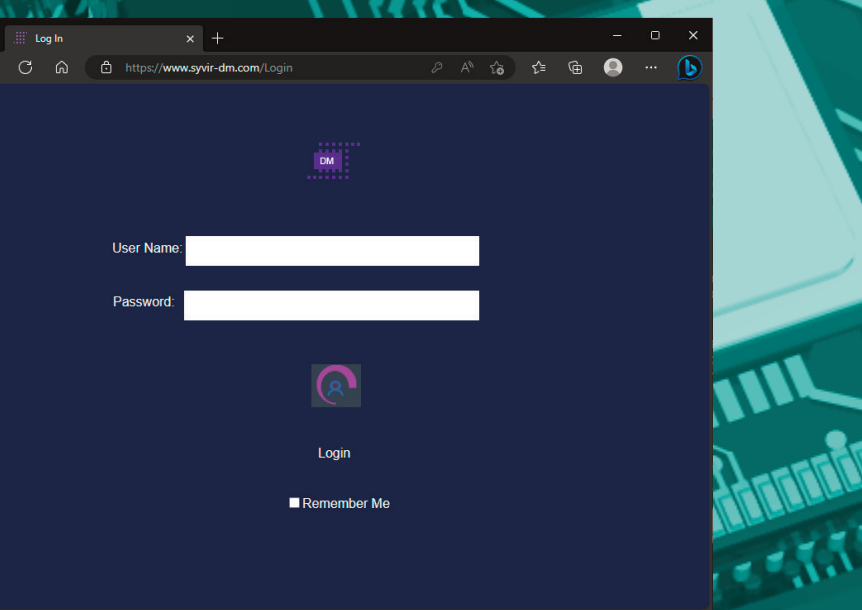

# **Introduction.**

## 10

In this eBook we guide you with monitoring your clients network endpoints with Syvir - Diagnostics Monitor (DM) using our cloud based monitoring system.

To begin monitoring your clients systems you will need to download software to install on your clients machines. We advise if you are trying out DM for the first time on a network to try the service on one machine, so you can assess the capabilities of DM.

UPS

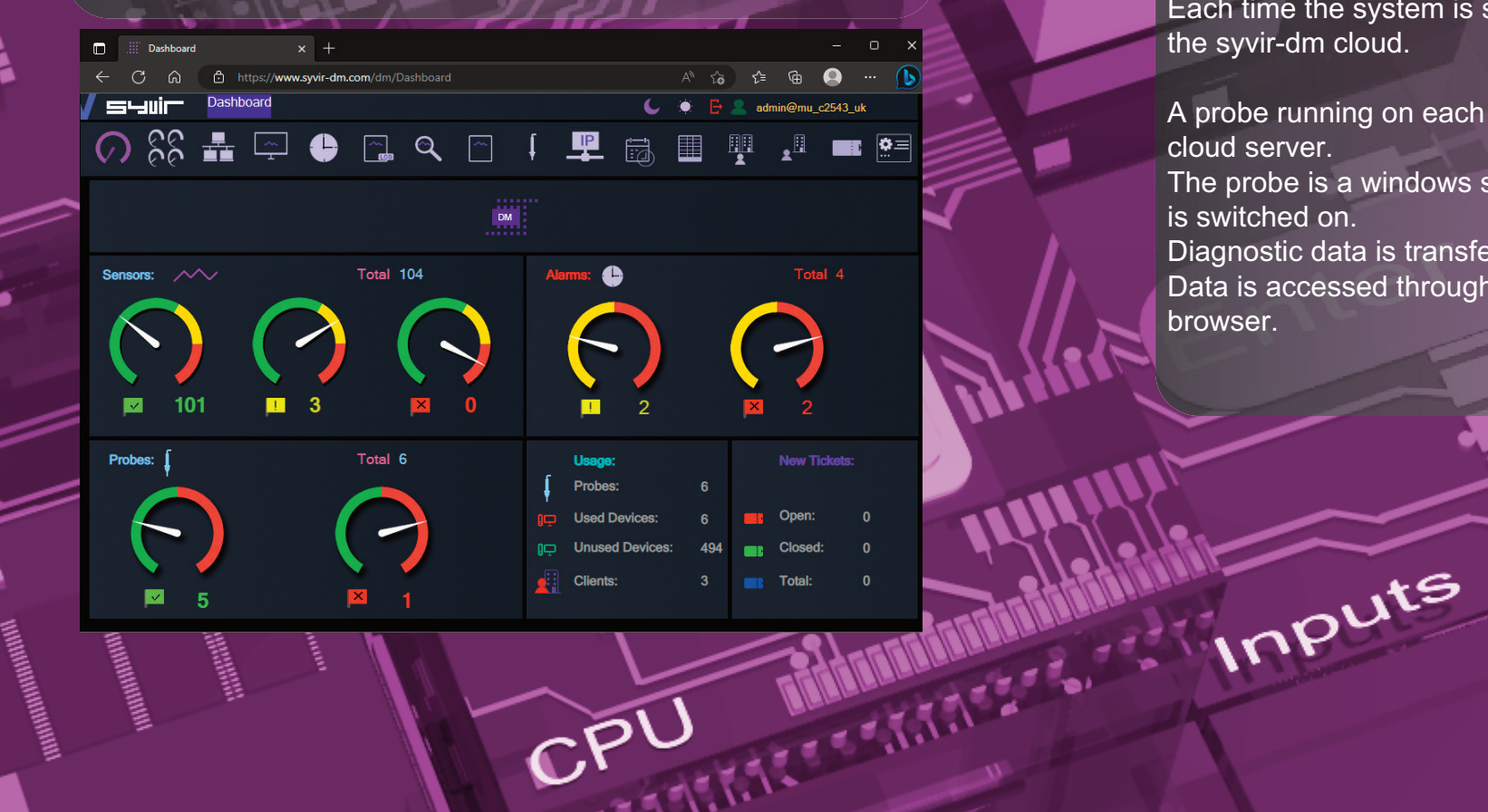

Once this process is complete run the software using the Probe@ account and password. Other account names will not work. Type in your clients code and select the endpoint type. A probe will be created on the SYVIR DM cloud. Sensors are automatically created for the probe. Next install the service probe, this runs on the machine all the time and scans WMI for diagnostic problems

Each time the system is scanned, diagnostic data is uploaded to the syvir-dm cloud.

A probe running on each monitored endpoint, connects to the DM cloud server.

The probe is a windows service that runs all the time the endpoint is switched on.

Diagnostic data is transferred to the cloud. Data is accessed through any device that supports a web browser.

SATA

# 12 **Structure.**

## **The structure of DM.**

Diagnostic data is gathered from the endpoint with WMI. The sensors in the probe processes this data into channels and sets alarms if a problem is found. Data is encrypted through SSL to the dm server. Data is transferred through HTTPS and uses port 443 Data is stored and rendered through active server pages.

BIOS

### Probe

 $\mathcal{S}\mathcal{S}\mathcal{L}$ 

A DM probe is a windows based service that connects to the DM server.

Each monitored ENDPOINT has its own Probe. This is designated by the computer name. We recommend that each monitored Endpoint has it's own unique name, to avoid conflicts using DM. The hierarchical structure of DM places the probe as the most powerful item in a Endpoint deployment.

# **Sensors**

11111111111111111

The probe contains Sensors that use WMI technology to monitor the current state of hardware. Sensors are deployed to monitor hardware. Sensors contain channels for multiple items i.e several drives etc. Diagnostic data is received for each channel that's in use with a deployed sensor.

### nannels

The sensor contains multiple channels.

For instance a USB sensor checks each usb port and assigns the port to a channel.

**Properties** 

Diagnostic data is gathered from the endpoint with WMI. The sensors in the probe processes this data into channels and sets alarms if an action is needed. Data is transferred through HTTPS to the DM Cloud. Data is stored and rendered through active server pages.

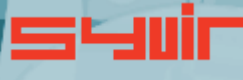

Inputs

JPS

# **Local installation.**

# ,,,,,,,,,,,,,,,,,, **BIOS**

# **Each pc requires two installation processes.**

One to create your machine probes profile, this will be where you enter your domain probe username and password. These are stored locally in an encrypted file. Select the machine type you wish to scan.

# **PC**

14

**Server**

**VMWare**

**Hyper-V**

VMWare and Hyper-V deploy less sensors as quite a few are not detected.

In practice on Hyper-V and VMWare scans you can select PC or Server if you wish, but note you will get alot of Sensors, set to Not Detected.

Type in your username and password. For the console you need to use probe@company other logins will not work!

The second process requires installation of the Syvir - Diagnostics Monitor service.

This service is the probe for the machine.

 $\mathcal{S}\mathcal{S}\mathcal{D}$ 

WMI services need to be running on each machine you wish to monitor with DM.

**Please note the account you use to monitor with WMI only requires Read permission.**

**Do not enable Read/Write or Write this may leave the machine open to viruses etc.**

1. Install Diagnostics Monitor - Console Diagnostics Monitor - **Console** 

2. Once the Diagnostics Monitor - Console setup program is installed please run this.

3.Type in your username and password and client code. This will create the probe for this machine in the DM cloud. 4.Install Diagnostics Monitor - probe.

# **Diagnostics Monitor - Probe**

Once this is installed monitoring is now setup for this machine. Repeat this process for each machine you wish to monitor. Each pc requires two installation processes one to create your machine probes profile, this will be where you enter your domain probe username and password. These are stored locally in an encrypted file. The second process requires installation of the The Probe service transfers non-identifiable data through HTTPS to the DM cloud. Once the Syvir - Diagnostics Monitor Console is installed please

run this.

Syvir - Diagnostics Monitor service. This service is the probe for the machine.

WMI services need to be running on each machine you wish to monitor with DM.

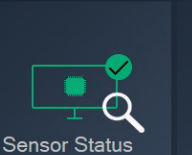

**Endpoint Sensor Status** 

sor status for this Endpoir

SHIII<sup>-</sup> Diagnostics Monitor - Consol

Probe DESKTOP-OIFHID6 exis

Start >

**Settinas** 

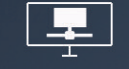

Probe (DESKTOP-OIFHID6

192 168 1 223

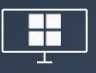

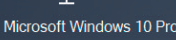

15

# **Clients, Schedule, Reports**

16 17

SYVIR DM is specially designed for MSPs' to check there client customers endpoints for faults.

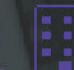

Clients are added in the Add Client page.

To add a new client type in the clients name into the Client box.

Add a unique code for the client code. The client code is used to separate different customers endpoints. This enables a customers endpoints to be grouped together and avoid probe console name clashes. Once you have entered these click on add.

To view a list of clients select the Client page. To delete clients from the system click on the Delete button the click on OK. This deletes the client from SYVIR DM. To save a list in a .csv file, click on the download icon.

# **Schedule**

An email can be sent to each MSP clients using Syvir DM.

This will show that checks have been made on their systems.

The email will inform them if any issues have detected with their endpoints hardware in the last 24 hours. To enable emails alerts goto the schedule page.

- **1. Click on the company you wish to setup email alerts for.**
- **2. Select the time you wish each day for the email to be sent.**
- **3. Type in the clients email address.**
- **4. Check the Send Email box.**

Click on save.

# **Reports**

**ARRELESE** 

A wide range of reports are available in csv file format for use in a spreadsheet.

The directory box on the left contains all your msp clients click on a client name. On the left hand directory box is a list of that clients probes. With some reports you need to select a client first. All data for that clients probes will be downloaded. Some reports require the probe to be selected so individual reports on specific probes can be made.

These are the reports produced by SYVIR DM

Sensors on the selected client probe, that are UP. Sensors on the selected client probe, that are set to WARNING. Sensors on the selected client console probe, that are DOWN. All Probes and Sensors on the selected client, that are UP. All Probes and Sensors on the selected client, that are set to WARNING.

All Console Probes and Sensors on the selected client, that are DOWN.

Diagnostics for the selected Client Probes sensors. Sensors on the selected client probe, that are set to UP, WARNING and DOWN. All Probes and Sensors on the selected client, that are set to UP. WARNING and DOWN. Diagnostics for the selected Client Probes alarm.

Alarms on the selected client probe. Alarms on all client probes.

1 8

# **D o m a i n**

Each MSP/company is assigned a local domain. @domain. In the domain we have two different account types which are assigned roles.

Each account type has different objectives and usage requirements for particular types of users.

# **A d m i n i s t r a t o r**

The administrator account and role has the user name of admin. The admin account is typically held by the account owner. This account gives you access to the control panel and dashboard.

 $4440$ 

# **P r o b e**

The probe account is used to authorize a local probe to authenticate the transfer of diagnostic data to the dm server. A probe account only works with a local probe.

C.P.U. Mary 17, 7, 7, 7 - 2 - 2 - 2 - 2 - 2

1 9

**Control.**

**Pors** 

# **Control Panel**

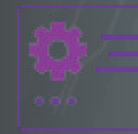

The Control Panel is accessed through the Dashboard page. Control Panel provides information on various aspects of the DM server.

The administrator account has sole access to the control panel.

Memory **View the current status of the Syvir - Diagnostics Monitor cloud.**

Here we provide details of any service issues with the DM cloud.

# **Raise a support ticket.**

,,,,,,,,,,,,,,,,,,

BIOS

On occasions you may have need to contact us with a query with the Syvir - Diagnostics Monitor cloud. You can send us a message using the web based form. We will get back to you within 24 hours concerning your query.

**View your subscription plan.**

Hard Disk

Inputs

=

21

This details the subscription package you have subscribed to.

**PARTIES** 

 $SSD$ 

Я

 $C^{\mathcal{O}}$ 

# **Roles and user credentials.**

DM uses Roles and user credentials to determine the access that user accounts have to the DM server. The administrator account and role has the user name of admin. The admin account is typically held by the account owner. This account gives you access to the control panel and dashboard.

The probe account is used to authorize a local probe to authenticate the transfer of diagnostic data to the DM Cloud.

**Check the number of sensors deployed on your endpoints.**

This number shows how many sensors assigned to the local probes on your computers.

**Check the number of probes deployed on your computers.**

This number indicates how many probes you have installed on your network computers.

**Probe Setup**

Install and setup a probe on a windows endpoint.

**Interval**

Set the interval between scans.

**Control.**

**Email setup**

 $\sum$ 

**ITT** 

Specify email addresses to get alerts.

**Timezone**

UPS

TIN

Set the timezone for where you live.

nter

**Allegarding Lite** 

POWE

**Terms of Service**

View the Syvir - Diagnostics Monitor. Terms of Service.

**Download and install software**

Install instructions for using Syvir - Diagnostics Monitor software.

SATA

 $\Box$ 

Dashboard

suir Dashboard

 $C$   $\Omega$ 

 $x$  +

https://www.syvir-dm.com/dm/Dashboard

**BIOS** 

26

We recommend Google Chrome and Microsoft Edge browsers.

<u>. .................</u>

Click on the login icon to visit the login page. Type in your credentials that were issued to you in your welcome email.

Only administrator accounts have full access to web interface.

 $\bigcirc$   $\bigcirc$   $\bigcirc$   $\bigcirc$   $\bigcirc$   $\bigcirc$   $\bigcirc$   $\bigcirc$   $\bigcirc$   $\bigcirc$   $\bigcirc$   $\bigcirc$   $\bigcirc$   $\bigcirc$  $\mathbf{A}^{\Box}$ 【里鼠 围 興  $\blacksquare$   $\Omega$  $\overline{M}$ Total 104 Sensors:  $\sim$  $\bullet$ 101  $\blacksquare$  3  $\blacksquare$  $\mathbf{x}$ Total 6 **New Tickets:** Probes: Usage: Probes: **Used Device Unused Devices Clients** Total s i  $\blacksquare$  5  $\mathbf{X}$ 

 $\overbrace{A^{\wedge}}^{\wedge} \overbrace{Y\mathbf{b}}^{\wedge} \qquad \overbrace{Y\mathbf{b}}^{\wedge} \qquad \overbrace{Y\mathbf{b}}^{\wedge} \qquad \overbrace{Y\mathbf{b}}^{\wedge} \qquad \cdots$ 

-

**Jilli** 

 $\frac{1}{\sqrt{2}}\sum_{i=1}^{n} \frac{1}{i} \sum_{i=1}^{n} \frac{1}{i} \sum_{j=1}^{n} \frac{1}{j} \sum_{i=1}^{n} \frac{1}{j} \sum_{i=1}^{n} \frac{1}{j} \sum_{j=1}^{n} \frac{1}{j} \sum_{j=1}^{n} \frac{1}{j} \sum_{j=1}^{n} \frac{1}{j} \sum_{j=1}^{n} \frac{1}{j} \sum_{j=1}^{n} \frac{1}{j} \sum_{j=1}^{n} \frac{1}{j} \sum_{j=1}^{n} \frac{1}{j} \sum_{j=1$ 

ante de

 $\begin{array}{ccc} \begin{array}{ccc} \bullet & \bullet & \end{array} & \begin{array}{ccc} \bullet & \bullet & \end{array} & \bullet & \begin{array}{ccc} \bullet & \bullet & \end{array} & \begin{array}{ccc} \bullet & \bullet & \end{array} & \begin{array}{ccc} \bullet & \bullet & \end{array} & \begin{array}{ccc} \bullet & \bullet & \end{array} & \begin{array}{ccc} \bullet & \bullet & \end{array} & \begin{array}{ccc} \bullet & \bullet & \end{array} & \begin{array}{ccc} \bullet & \bullet & \end{array} & \begin{array}{ccc} \bullet & \bullet & \end{array} & \begin{array}{ccc} \bullet & \bullet & \end{array} & \$ 

27

 $\blacksquare$ 

S,

UPS

Inputs

<u>litiro</u>

Enter

# **Dashboard.**

28

The starting point for any web based monitoring session is the dashboard page.

This gives a quick at a glance view of the last known statuses of sensors probes and alarms.

DM stores in the cloud the last known values from your network. The five sensor dials cover the various states of the sensors.

**ANNA ANNA ANNA ANN** 

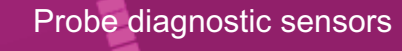

**UP**

The sensors channels are all functioning ok.

**WARNING**

A problem has been detected in one of the sensors channel(s).

# **DOWN**

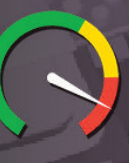

A serious issue has been detected in one of the sensors channel(s).

# **NOT DETECTED**

Not detected in some cases DM will not be able to retrieve WMI data for a given sensor. Sometimes WMI data is not available for hardware devices. It can vary from each computer vendor what WMI data is available.

In a lot of situations WMI data can be retrieved with a sensor but the data for the sensors requirements is missing...

TITIL MARINE RESERVED

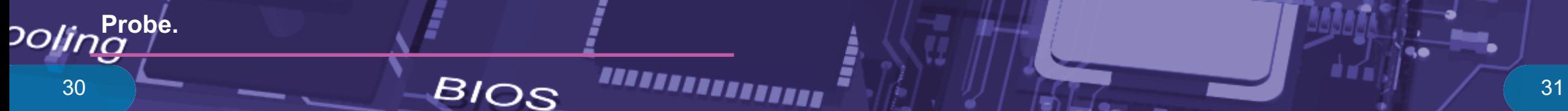

A windows based service that connects to the DM server. Each monitored Endpoint has its own Probe. This is designated by the computer name.

The hierarchical structure of DM places the probe as the most powerful item in a pc deployment.

### Probe status

**UP**

The probe is functioning ok. emory

**DOWN**

The probe is either not running or the endpoint that the probe is on has been switched off.

**JPS** Data is transferred to the DM server using HTTPS, a constant internet connection is required to transfer data.

# **Delete probe**

**Internet**

From the probe directory view open the User hierarchical structure to list Probes on your clients network connected to the DM cloud. Select the probe you wish to delete. Click on the delete probe icon. All data will be deleted along with the sensors attached to the probe.

 $\begin{array}{c} \begin{array}{c} \begin{array}{c} \end{array} \\ \begin{array}{c} \end{array} \\ \begin{array}{c} \end{array} \\ \begin{array}{c} \end{array} \end{array} \end{array}$ 

SSD

# **Sensors.**

32

The probe contains Sensors that use WMI technology to monitor the current state of hardware. Sensors are deployed to monitor clients hardware. Sensors contain channels for multiple items i.e. several drives etc. Diagnostic data is received for each channel that's in use with a deployed sensor. The sensor contains multiple channels.

For instance a USB sensor checks each usb port and assigns the port to a channel.

NEWS AND RESISTER

# Sensor Status values

**UP**

The sensors channels are all functioning ok.

### **WARNING**

A problem has been detected in one of the sensors channel(s).

# **DOWN**

A serious issue has been detected in one of the sensors channel(s). This will trigger an alarm.

# **NOT DETECTED**

On deployment the hardware has not been detected. This could be for a number of reasons. i.e. the hardware doesn't exist on this system.

Other reasons for not detected status. In our experience if there is no data there, then no data will appear in the future. In a lot of situations WMI data can be retrieved with a sensor but the data for the sensors requirements is missing...

THE MANUSCRIPT OF BEATH AND LITE

So for some deployments some sensors won't be available.

# **S e n s o r s .**

3 4

Installing a probe for the client machine automatically deploys sensors to that machine. In some cases sensors may not detect any data so are mapped out.

**BIOS** 

`,,,,,,,,,,,,,,,,,,,

 $\bullet$ 

 $CPI$ 

<u>inni</u>

 $\begin{picture}(20,10) \put(0,0){\line(1,0){10}} \put(15,0){\line(1,0){10}} \put(15,0){\line(1,0){10}} \put(15,0){\line(1,0){10}} \put(15,0){\line(1,0){10}} \put(15,0){\line(1,0){10}} \put(15,0){\line(1,0){10}} \put(15,0){\line(1,0){10}} \put(15,0){\line(1,0){10}} \put(15,0){\line(1,0){10}} \put(15,0){\line(1,0){10}} \put(15,0){\line(1$ 

JUI

# **S e t t i n g s**

# **E m a i l**

Emails alerts for the selected sensor. Email alerts are notified using email if you are monitoring the network. Check the box to enable email alerts.

Memory

Inputs

ամու

UPS

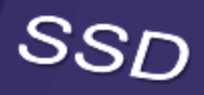

٠

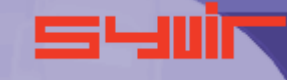

Enter

3 5

# **Alarms.**

36

Alarms are produced when a sensor is set to WARNING or DOWN.

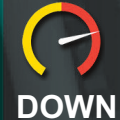

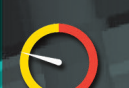

# **WARNING**

The alarm takes the form of an email, when set, for the sensor that is changed. that is changed.

**View the current alarms.** From the client directory view, select the client you wish to view

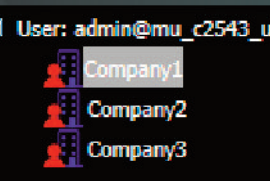

From the probe directory view open the User hierarchical structure to list alarms on clients network connected to the DM cloud.

Alarms are listed under each probe.

User: admin@mu\_c2543\_uk

← PC Diagnostics\_3 PC Diagnostics\_4 PC Diagnostics\_5

◯ PC Diagnostics\_6

# **Alarm**

Once an alarm is created an email alert is sent to the designated email address.

BURNERENESSERE

A notification icon indicates that an email has been sent to the designated email address.

**Clear Alarms**

Clear Alarm: Re

**MARKANI** 

Select clear alarm and then the

update icon. This clears the alarm.

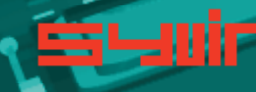

 $CPU$ 

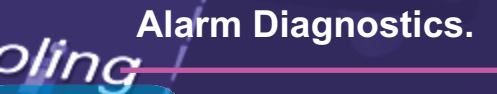

Alarm diagnostics

38

PC Diagnostics\_5 PC Diagnostics\_6

Click on Probe Diagnostics to view the alarm status of the sensor on that probe.

**BIOS** 

Channel Properties: Channel 0

Error

cooling device Name:

Status:

SSD

Click on the channel icons to retrieve diagnostic data for the particular channel. In some instances data can be basic.

In most instances you should be able to retrieve the Status of the Channel.

Usually this is a generic message of "OK"

 $\mathsf{CPI}$ 

Sensors dials are color coded to reflect the status of the sensor.  $Green = UP.$ Where a problem has been detected by the sensor, the dial will

Channel 0

Channel 1

indicate Inputs Yellow = Warning.

A dial that indicates Red = Down.

mapped to the hardware.

Click on a sensor to view channel data for the particular component. In the system box is a generic pc view, Sensor channels are

39

 $\boldsymbol{\Theta}$ 

<sup>rocccc</sup>ll)

# **P r o p e r t i e s .**

4 0

Each channel has properties. Depending on the sensor. These are the main properties...some sensors will use all of the properties, other sensors will just use one or two properties.

**S t a t u s** Returns the status on the selected component.

**S t a t u s I n f o** Returns the status info on the selected component ...............

**A v a i l a b i l i t y** Returns the availability of the current component.

**C o n f i g M a n a g e r E r r o r C o d e** Returns the ConfigManagerErrorCode of the current component.

**E r r o r D e s c r i p t i o n** Details any error message on the current compon ent.

**L a s t E r r o r C o d e** Returns the last error code of the current component.

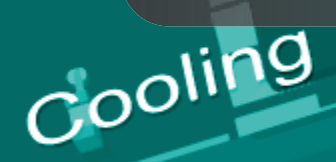

**TANAHARANAN** 

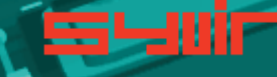

JESEPH.

CPU

4 1

# **Diagnostics.**

### **PC, Server, VMware, Hyper-V Diagnostics. Select the Diagnostics page .**

Each time the probe scans the machine, diagnostic data is retrieved for the purpose of pinpointing more accurately where a problem exists.

From the client directory view, select the client you wish to view.<br>
■ User: admin@mu\_c2543\_uk

### User: admin@mu\_c2543\_uk

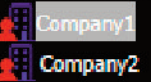

From the probe directory view open the User hierarchical structure to list Console Probes created on the SYVIR DM cloud.<br>
Select the Console probe you wish to view.<br>
<br> **E** User: admin@mu\_c2543\_uk<br> **E** Probe (DESKTOP-OIFHID6)<br>
<br> **E** Diagnostics<br>
<br>
<br>
<br>
<br>
<br>
<br>
<br>
<br>
<br>
<br>
<br>
<br>
<br>
<br>
<br>
<br>
<br> Select the Console probe you wish to view.

### User: admin@mu\_c2543\_uk

Probe (DESKTOP-OIFHID6)

### Diagnostics

- O DVD Diagnostics
- Fixed Drive Diagnostics
- Ethernet Diagnostics
- Fan Diagnostics
- Keyboard Diagnostics
- E-IDE/SATA Diagnostics
- Motherboard Diagnostics
- ◯ Desktop Monitor Diagnostics
- RC.I Diagnostics
- Serial Diagnostics
- Sound Diagnostics
- Video Diagnostics
- USB Diagnostics
- BIOS Diagnostics
- C CPU Diagnostics
- Power Supply Diagnostics

Click on Diagnostics to view the last status of the deployed sensors on that probe. Sensors dials are color coded to reflect the status of the sensor. Green = UP. Where a problem has been detected by the sensor, the dial will indicate Yellow = Warning.

A dial that indicates Click on a sensor to view channel data for the particular component.

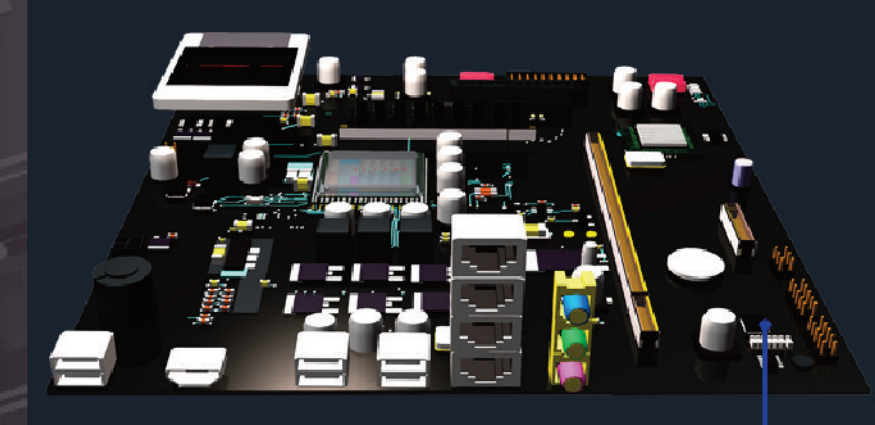

In the system box is a generic pc view, Sensor channels are mapped to the hardware.**Manuel 1.1.7.** 

Channel 0

Cooling<sup>hannel.</sup>

44

# ,,,,,,,,,,,,,,,,,, **BIOS**

Click on the channel icons to retrieve properties for the particular channel. Properties diagnostics are available for each channel.

In some instances data can be basic. In most instances you should be able to retrieve the Status of the Channel. Usually this is a generic message of "OK"

wemory

A support engineer will require details of any problems found.

Channel Properties: Channel 0

OK

SSD

3 default system bios Name:

Status:

Reporting diagnostic problems. With DM its possible to email a front line engineer a report protect problem that is flagged up. Click on the email icon. The report shows any problems found with the channels properties diagnostics. This report can than be emailed.

**SARAS CARD SERVICE** 

IIIII

Inputs

46 **Log and Reports.**

7S

# **INING ANG PANDANG PANG BIOS**

Log messages are produced by the local service probe each time a specific action such as a diagnostic scan is started. Error messages produced by the local service probe are stored in the dm server.

These messages are accessed through the Log page. Each log entry provides details of the message and status of the probe.

A code is produced that hyperlink to further details of the log entry.

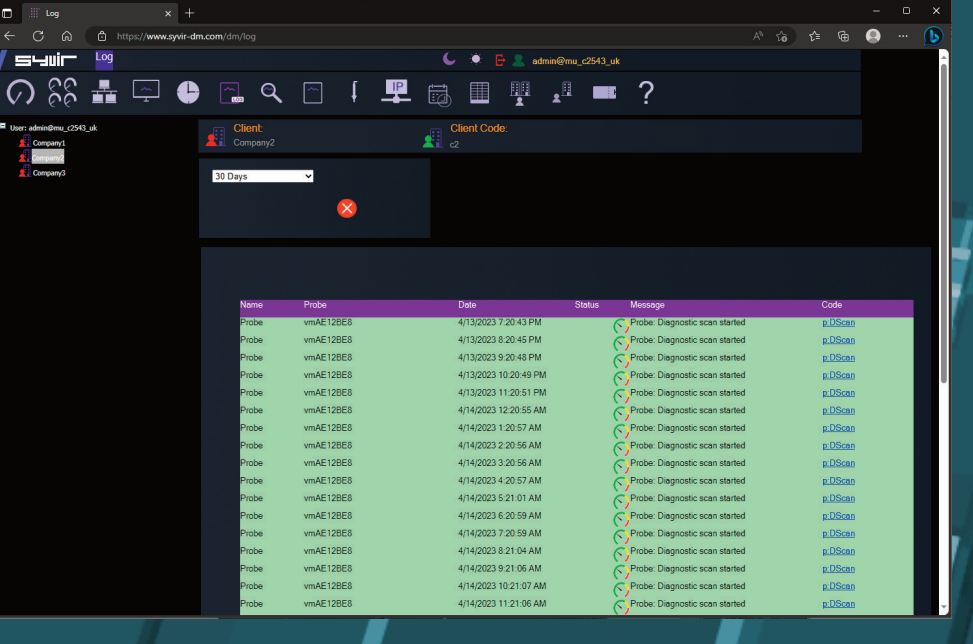

Various reports about your Endpoint sensors and probes, alarms<br>along with codes and error codes. along with codes and error codes.

**SHILL** 

Company1<br>
Company2<br>
Company3

47

ገt‹

Inputs

admin@mu\_c2543\_uk

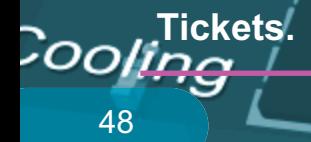

# ,,,,,,,,,,,,,,,,,, **BIOS**

Tickets by default are produced when a sensor is set to WARNING or DOWN.

Tickets are accessible from the tickets page.

## **View tickets.**

From the Drop-Down box select the period you wish to view Tickets from. Select 24 Hours. Tickets from the last 24 hours are listed.

# **Edit a ticket.** Select the ticket by checking the edit checkbox.

**Click on the Edit button.** In this mode we have three options.

## **Ticket**

ß

Shows the sensor details when the ticket was created by the probe. Me $m_{\rm O}$ 

# **Live**

Shows the sensor details from the last scan by the probe.

# **Edit**

Edit details such as Priority and Ticket Status.

# **Priority**

 $\mathcal{S}\mathcal{S}\mathcal{L}$ 

By default the probe defines a WARNING status as Priority 4 and DOWN as priority 5. You can change these by selecting priority Drop-Down box. Click on Save.

# **Ticket Status**

By default, the probe defines a tickets status as Open, to close a ticket select Closed form the Change status drop down box.  $\triangleright$ 

# **Click on Save.**

To view the diagnostic state of the sensor at the time the probe created the ticket. Click on Ticket and Diagnostics. Click on Channel icons for diagnostic data for each Channel(s) To view the diagnostic state of the sensor at the last scan by the probe. Click on Live and Diagnostics. Click on Channel icons for diagnostic data for each Channel(s)

# **Create your own Tickets.**

Select the ticket by checking the edit checkbox. Click on the New button. Select the client and the probe and sensor. Type in a subject and message. Click on Save.

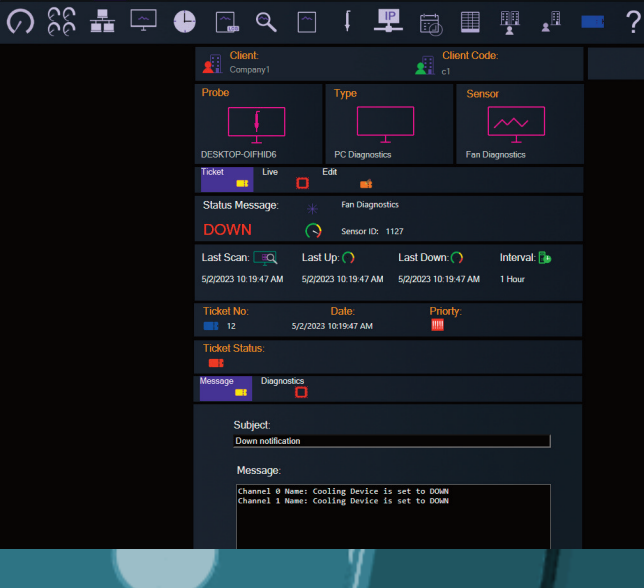

 $\mathsf{Puts}$ 

# **Sensor Types.**

50

# PC, Server.

**Battery Diagnostics**

Sensor id: 1122

Monitors a battery connected to the endpoint.

PC, Server, Hyper-V, VMware.

**BIOS Diagnostics**

Sensor id: 1123

Monitors the endpoints basic input/output services (BIOS) that is installed.

# $\mathbf{A}$

PC, Server, VMware.

**Cache Memory Diagnostics**

Sensor id: 1109

Monitors Cache Memory on the endpoint running Windows.

PC, Server, Hyper-V, VMware.

**CPU Diagnostics**

Sensor id: 1121

NESSEESESESES

Monitors a CPU running a Windows operating system.

PC, Server, Hyper-V, VMware.

DMA Diagnostics<br>
BIOS<br>
Sensor id: 1114

Sensor id: 1114

Monitors DMA as seen by the endpoint running the Windows operating system.

PC, Server, Hyper-V, VMware.

**Fixed Drive Diagnostics**

Sensor id: 1125

Monitors a physical disk drive as seen by the endpoint running the Windows operating system.

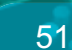

11

**PC, Server, Hyper-V, VMware.** 

**CD/DVD Diagnostics**

Sensor id: 1124

Monitors a CD-ROM/DVD drive on a endpoint running Windows

PC, Server, Hyper-V, VMware.

**Ethernet Diagnostics**

Sensor id: 1126

Monitors the network adapters on a endpoint running a Windows operating system.

PC, Server.

**Fan Diagnostics**

Sensor id: 1127

Monitors endpoint fan diagnostics.

PC, Server, VMware.

**FireWire Diagnostics**

Sensor id: 1150

JPS

Monitors the endpoints FireWire diagnostics.

Power

**EXEC**, Server.

**Heat Pipe Diagnostics**

Sensor id: 1129

Monitors the endpoints heat pipe cooling device.

PC, Server, Hyper-V, VMware.

**Keyboard Diagnostics**

Sensor id: 1131

Monitors the keyboards installed on the endpoint running Windows.

ATA

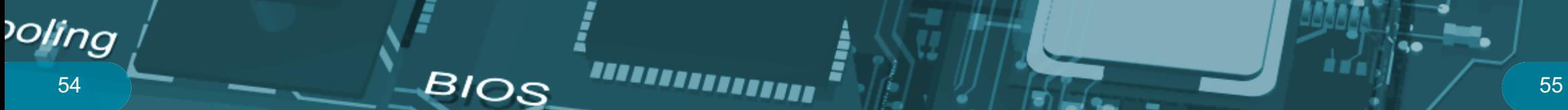

PC, Server, Hyper-V, VMware.

# **E-IDE/SATA Diagnostics**

Sensor id: 1151

Monitors a integrated device electronics (E-IDE) or SATA controller device.

PC, Server. IR

**InfraRed Diagnostics**

Sensor id: 1152

Monitors an infrared device.

**WELL** PC, Server, Hyper-V, VMware.

# **Motherboard Diagnostics**

Sensor id: 1134

Monitors a motherboard that contains the central components of a Windows endpoint.

PC, Server.

**Desktop Monitor Diagnostics**

Sensor id: 1147

Desktop Monitor Diagnostics...

PC, Server.

**Parallel Diagnostics**

Sensor id: 1136

Monitors parallel ports on a endpoint running Windows.

UUU PC, Server, VMware.

**PCI Diagnostics**

Sensor id: 1137

45

Monitors PCI physical connection points including ports, motherboard slots and peripherals, and proprietary connection points.

Ente

Inputs

<u>litiri i</u>

**JPS** 

# SSD

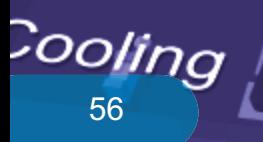

rs

# $56$   $\frac{1}{2}$   $\frac{1}{2}$   $\frac{1}{$

**PC, Server.** 

**PCMCIA Diagnostics**

Sensor id: 1138

Monitors Personal Computer Memory Card Interface Adapter (PCMCIA of a PC Card) controller device.

PC, Server, Hyper-V, VMware.

**PC Pointing Diagnostics** Sensor id: 1139

Monitors input device used to point to and select regions on the display of a endpoint running Windows. Any device used to manipulate a pointer, or point to the display on a endpoint running Windows.

PC, Server, Hyper-V, VMware.

**Power Diagnostics**

Sensor id: 1159

Monitors the power supply state.

Ssr

# $*$  PC, Server.

**Refrigeration Diagnostics**

Sensor id: 1140

Monitors Refrigeration.

PC, Server, Hyper-V, VMware.

UPS

Inputs

**SCSI Diagnostics**

Sensor id: 1141 Monitors SCSI on Windows.

**PC, Server, Hyper-V.** 

**Serial Diagnostics**

Sensor id: 1142

Monitors serial ports on a endpoint running Windows.

U.

# **PC, Server, Hyper-V.**

# **SMBIOS Diagnostics**

Sensor id: 1110

Monitors SMBIOS on a endpoint running Windows.

PC, Server.

**Sound Diagnostics**

Sensor id: 1143

Monitors sound devices on a endpoint running Windows.

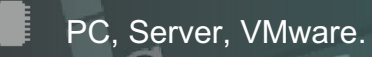

**System Memory Diagnostics**

Sensor id: 1133

Monitors a physical memory device located on the endpoint and available to the operating system.

### J. PC, Server.

**Temperature Diagnostics**

Sensor id: 1145

Monitors temperature sensors on a endpoint motherboard running Windows.

←← PC, Server.

**USB Diagnostics**

Sensor id: 1146

ANALISALISALISAT

Monitors universal serial bus (USB) hub.

**PC, Server, Hyper-V, VMware.** 

**Video Diagnostics**

Sensor id: 1153

Monitors video controllers on a endpoint running Windows.

PC, Server.

**Voltage Diagnostics**

Sensor id: 1112

Monitors endpoint Voltage probes on a endpoint running Windows.

**ARABABARASARA** 

**AWIN** 

**THE REAL PROPERTY AND IN** 

**THE MANAGEMENT** 

亳

UPS

C.PU. MARINE S. S. S. A. L.

54

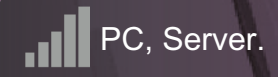

**Wireless Diagnostics**

Sensor id: 1154

Monitors wireless diagnostics.

**Sensor Properties**

62

 $rs$ 

# **BIOS**

inanga<sub>na</sub>

## **Properties**

Each channel has properties. Depending on the sensor. These are the main properties...some sensors will use all of the properties, other sensors will just use one or two properties.

### **Status**

Returns the status on the selected component.

**Status Info** Returns the status info on the selected component.

**Availability** Returns the availability of the current component.

**ConfigManagerErrorCode** Returns the ConfigManagerErrorCode of the current component.

Memory **Error Description** Details any error message on the current component.

**Last Error Code** Returns the last error code of the current component.

SSD

### **Channels**

All these properties are mapped from WMI codes. A hierarchical algorithm based on these properties determine a channels status i.e if its up, warning or down.

**Jilly** 

UPS

# 鱼

# **Battery Diagnostics**

Sensor id: 1122 Status. Status Info. Availability.ConfigManagerErrorCode. Error Description. Last Error Code.

**BIOS Diagnostics**

Sensor id: 1123

Status.

# $\mathbf{A}$

# **Cache Memory Diagnostics**

Sensor id: 1109

Status. Status Info. Availability.ConfigManagerErrorCode. Error Description. Last Error Code.

# **CPU Diagnostics**

Sensor id: 1121

Status. Status Info. Availability.ConfigManagerErrorCode. Error Description. Last Error Code.

**DMA Diagnostics**

Sensor id: 1114

Status.

ARRANTARTY

Fun

# **Fixed Drive Diagnostics**

Sensor id: 1125

Status. Status Info. Availability.ConfigManagerErrorCode. Error Description. Last Error Code.

### $\Box$

# **CD/DVD Diagnostics**

Sensor id: 1124

Status. Status Info. Availability.ConfigManagerErrorCode. Error Description. Last Error Code.

# 66.

11

# **Ethernet Diagnostics**

Sensor id: 1126

Status. Status Info. Availability.ConfigManagerErrorCode. Error Description. Last Error Code.

# **Fan Diagnostics**

Sensor id: 1127

Status. Status Info. Availability.ConfigManagerErrorCode. Error Description. Last Error Code.

# **FireWire Diagnostics**

Sensor id: 1150

JPS

Status. Status Info. Availability.ConfigManagerErrorCode. Error Description. Last Error Code.

Power

**Heat Pipe Diagnostics**

Sensor id: 1129

Status. Status Info. Availability.ConfigManagerErrorCode. Error Description. Last Error Code.

画

**Keyboard Diagnostics**

Sensor id: 1131

Status. Status Info. Availability.ConfigManagerErrorCode. Error Description. Last Error Code.

ATA

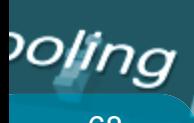

# 68 69

# **E-IDE/SATA Diagnostics**

Sensor id: 1151

Status. Status Info. Availability.ConfigManagerErrorCode. Error Description. Last Error Code..

# **IR**

 $\blacksquare$ 

**InfraRed Diagnostics**

Sensor id: 1152

Status. Status Info. Availability.ConfigManagerErrorCode. Error Description. Last Error Code.

# 圈

# **Motherboard Diagnostics**

Sensor id: 1134

Status. Status Info. Availability.ConfigManagerErrorCode. Error Description. Last Error Code.

**Desktop Monitor Diagnostics**

Sensor id: 1147

Status. Status Info. Availability.ConfigManagerErrorCode. Error Description. Last Error Code.

**Parallel Diagnostics**

Sensor id: 1136

Status. Status Info. Availability.ConfigManagerErrorCode. Error Description. Last Error Code.

**PCI Diagnostics**

Sensor id: 1137

Status.

M

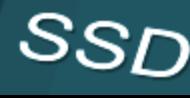

Ente

Inputs

<u>litiri</u>

**PS** 

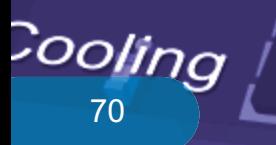

# $\frac{1}{\sqrt{2}}$   $\frac{1}{\sqrt{2}}$   $\frac{1}{\sqrt{2}}$   $\frac{1}{\sqrt{2}}$   $\frac{1}{\sqrt{2}}$   $\frac{1}{\sqrt{2}}$   $\frac{1}{\sqrt{2}}$   $\frac{1}{\sqrt{2}}$   $\frac{1}{\sqrt{2}}$   $\frac{1}{\sqrt{2}}$

# œ

### **PCMCIA Diagnostics**

Sensor id: 1138

Status. Status Info. Availability.ConfigManagerErrorCode. Error Description. Last Error Code.

# 白

rs

# **Pointing Diagnostics**

Sensor id: 1139

Status. Status Info. Availability.ConfigManagerErrorCode. Error Description. Last Error Code.

Me $\it m$ r

# $\boxtimes$

# **Power Diagnostics**

Sensor id: 1159

powersupplystate.

# **Refrigeration Diagnostics**

Sensor id: 1140

\*

Status. Status Info. Availability.ConfigManagerErrorCode. Error Description. Last Error Code.

**SCSI Diagnostics**

Sensor id: 1141

Status. Status Info. Availability.ConfigManagerErrorCode. Error Description. Last Error Code.

**LET** 

 $\bullet$  10

# Inputs

UPS

It

# **Serial Diagnostics**

Sensor id: 1142

Status. Status Info. Availability.ConfigManagerErrorCode. Error Description. Last Error Code.

SSD

# ll II

# **SMBIOS Diagnostics**

Sensor id: 1110

Status. Status Info. Availability.ConfigManagerErrorCode. Error Description. Last Error Code.

# **Sound Diagnostics**

Sensor id: 1143

Status. Status Info. Availability.ConfigManagerErrorCode. Error Description. Last Error Code.

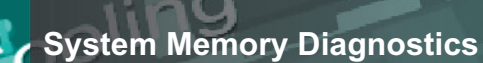

Sensor id: 1133

Status.

# **Temperature Diagnostics**

Sensor id: 1145

J

 $\overline{\cdot\hspace{-0.75ex}\cdot\hspace{-0.75ex}}$ 

ANALLALALALALALA

Status. Status Info. Availability.ConfigManagerErrorCode. Error Description. Last Error Code.

**USB Diagnostics**

Sensor id: 1146

Status. Status Info. Availability.ConfigManagerErrorCode. Error Description. Last Error Code.

**Video Diagnostics**

Sensor id: 1153

Status. Status Info. Availability.ConfigManagerErrorCode. Error Description. Last Error Code.**Marian Strate** 

72 July 2006, 2007 11: 12: 2007 12: 2007 12: 2007 12: 2007 12: 2007 12: 2007 12: 2007 12: 2007 12: 2007 12: 20

# **Voltage Diagnostics**

# Sensor id: 1112

Status. Status Info. Availability.ConfigManagerErrorCode. Error Description. Last Error Code.

UPS

**C.P.U. Malmondan Republished Republicans** 

# <u>ار.</u>

# **Wireless Diagnostics**

Sensor id: 1154

Status. Status Info. Availability.ConfigManagerErrorCode. Error Description. Last Error Code.

**ARABABARASARA** 

**HAIM** 

**THE REAL PROPERTY AND INCOME.** 

Manamana

Â

# **Status.**

76

**ok** The device is functioning ok.

**error** The device has produced an error.

**degraded** The device has been degraded.

# **unknown**

The status of the device is unknown. This doesn't mean a<br>failure, just the status is unknown of the device.<br>**pred fail**<br>The device is predicted to fail. failure, just the status is unknown of the device.

**pred fail** The device is predicted to fail.

**starting** The device is starting.

**stopping** The device is stopping. This doesn't mean a failure, just the  $\left\lceil \bigwedge \right\rceil$ device is stopping.

# $CO$  service

**stressed** The device is stressed.

**nonrecover** The device is non recoverable.

# **no contact**

There is no contact with the device. This doesn't mean a failure, just that there is no contact with the device.

77

**R** 

# **lost comm**

**THE MANAGEMENT STATE** 

**NESSESSEREE** 

BIOR

 $\mathcal O$ 

 $\mathcal{O}$ 

 $\mathcal{L}$ 

Communication with the component has been lost. This doesn't mean a failure, just that there is no contact with the device.

CPU

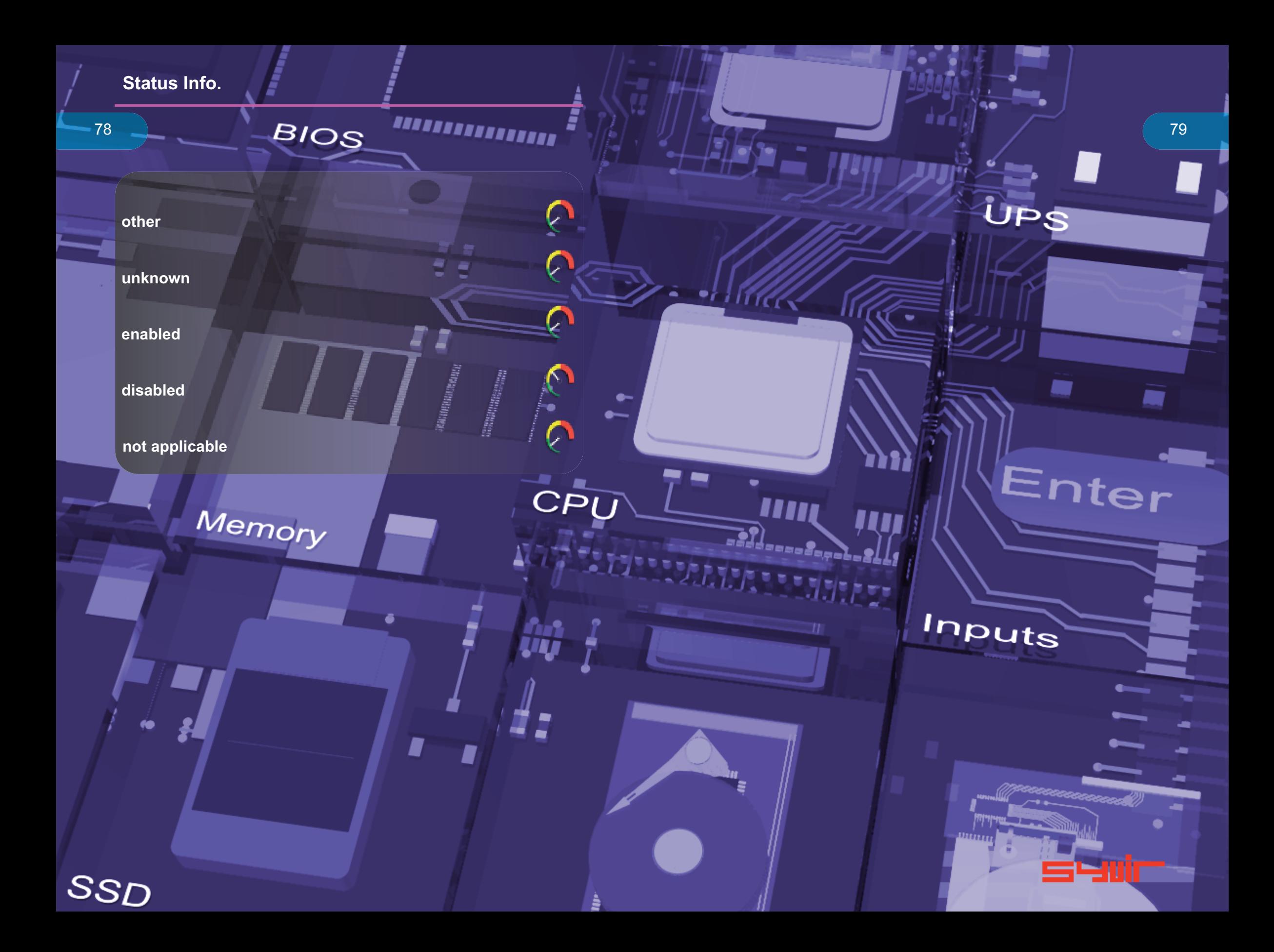

# **ConfigManagerErrorCode**

80

**Device is working properly.** The device is working and functioning properly.

**Device is not configured correctly.** The device is not configured correctly.

**Windows cannot load the driver for this device**

**The driver for this device might be corrupted, or your system may be running low on memory or other resources.**

⌒

۸Ŋ

M

 $\curvearrowleft$ 

**ARRAIGE** 

**This device is not working properly. One of its drivers or your registry might be corrupted.**

**The driver for this device needs a resource that Windows cannot manage.**

**The boot configuration for this device conflicts with other devices.**

**Cannot filter.**

**The driver loader for the device is missing.**

**This device is not working properly because the controlling firmware is reporting the resources for the device incorrectly.**

**Device cannot start.**

**Device failed.**

**Device cannot find enough free resources that it can use.**

**Windows cannot verify this device's resources.**

**Device cannot work properly until the computer is restarted.**

**Device is not working properly due to a possible re-enumeration problem.**

**Windows cannot identify all of the resources that the device uses.**

**Device is requesting an unknown resource type.**

**Device drivers must be reinstalled.**

**Failure using the VxD loader.**

**Your registry might be corrupted.**

**System failure: Try changing the driver for this device. If that does not work, see your hardware documentation. Windows is removing this device**

**This device is disabled.**

**System failure. If changing the device driver is ineffective, see the hardware documentation.**

# **C o n f i g M a n a g e r E r r o r C o d e**

8 2

Device is not present, not working properly, or does not have all of its drivers installed.

8 3

THE STRAIGHT

**An** 

Windows is still setting up the device.

**ABRASSED** Device does not have valid log configuration.

Device drivers are not installed.

Device is disabled. The device firmware did not provide the required resources.

 $\sim$ 

ARANANANAN

Device is using an IRQ resource that another device **i s u s i n g .**

Device is not working properly. Windows cannot load the required device drivers.

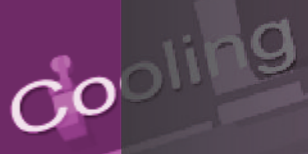

# *Availability*

84

**other**

**unknown**

**running or full power**

**warning**

**in test**

**not applicable**

**power off**

**off line**

**off duty**

**degraded**

**not installed**

**install error**

SSD

**power save - unknown** The device is known to be in a power save mode, but its exact status is unknown.

**power save - low power mode.** The device is in a power save state but still functioning, and may exhibit degraded performance.

**power save - standby.** The device is not functioning, but could be brought to full power quickly.

**power cycle**

**R** 

 $\sqrt{ }$ 

 $\sim$ 

**BIOS** 

Memory

**power save - warning.** The device is in a warning state, though also in a power save mode.

**paused.**

**not ready.**

**not configured.**

**quiesced.** The device is unavailable.

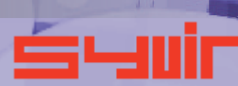

**PERSONAL** 

Inputs

С

# **P o w e r S u p p l y S t a t e**

Л

 $\mathcal{L}_{\mathcal{A}}$ 

2

a.

CPU

**REGIN** 

i<br>1

**TANAHARANANANANAN** 

 $\sim$ N

**u n k n o w n**

**o t h e r**

8 6

**s a f e**

**w a r n i n g**

**c r i t i c a l**

**N o n - r e c o v e r a b l e**

THE MAIN STATE OF STREET

2

TITTL

UPS

8 7

nter

ᆖ

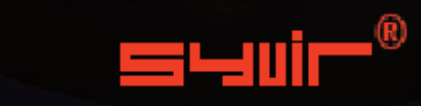

SYVIR Technologies Ltd 184 Cambridge Science Park Cambridge CB4 0GA U.K

sales@syvir.com

# WWW.SYVIR.COM

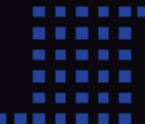